# **(D) Bedienungsanleitung 32034 Wifi 4K Full HD Wildkamera, Wifi Funktion per Fernbedienung**

**Einführung:** Die Betriebsanleitung ist Bestandteil dieses Produkts. Sie enthält wichtige Informationen zu Sicherheit, Verwendung und Entsorgung. Bevor Sie das Produkt verwenden, machen Sie sich mit allen Betriebs- und Sicherheitshinweisen vertraut. Verwenden Sie dieses Produkt nur wie beschrieben und nur für die genannten Anwendungsbereiche.

Diese Dokumentation ist urheberrechtlich geschützt. EineVervielfältigung oder Wiedergabe, auch auszugsweise, und die Wiedergabe von Bildern (auch in einem modifizierten Zustand) ist nur mit schriftlicher Genehmigung des Herstellers zulässig.

**Verwendungszweck:** Dieses Gerät ist nur für die digitale Fotos und Videos zur Beobachtung von Wildtieren. Der Hersteller übernimmt keine Haftung für Schäden verursacht durch Nichtbeachtung dieser Vorschriften, unsachgemäßen Gebrauch oder nicht fachgerechte Reparaturen.

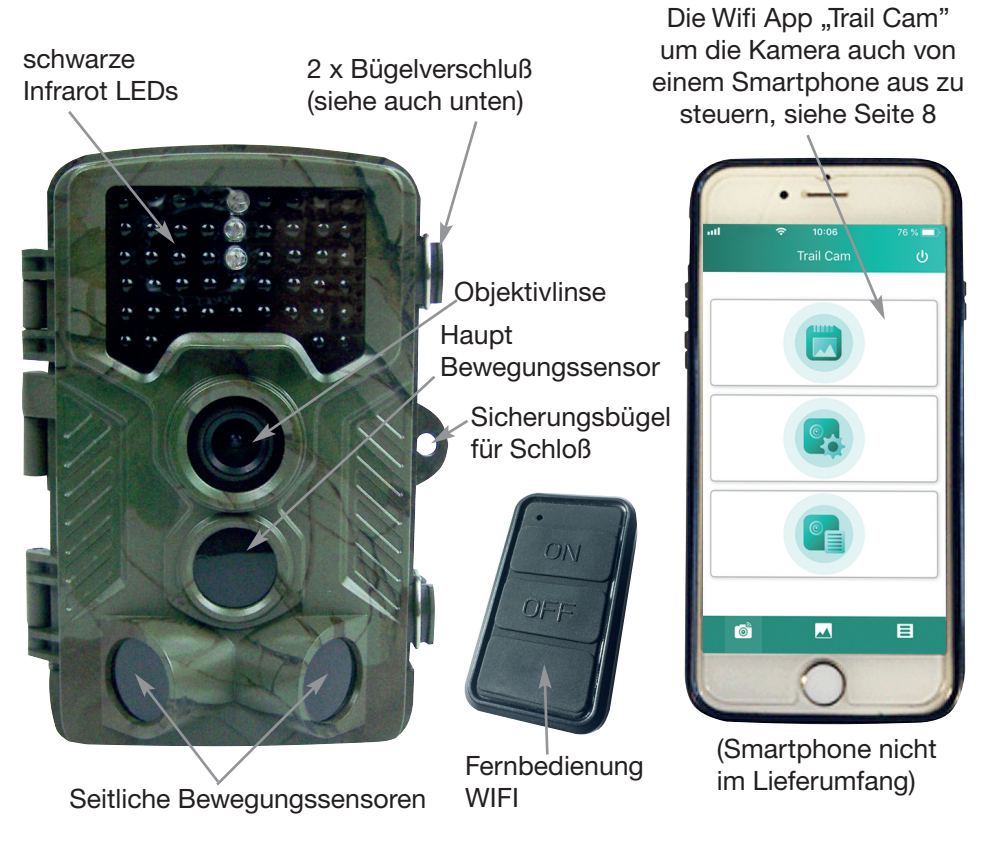

# **Steuerung**

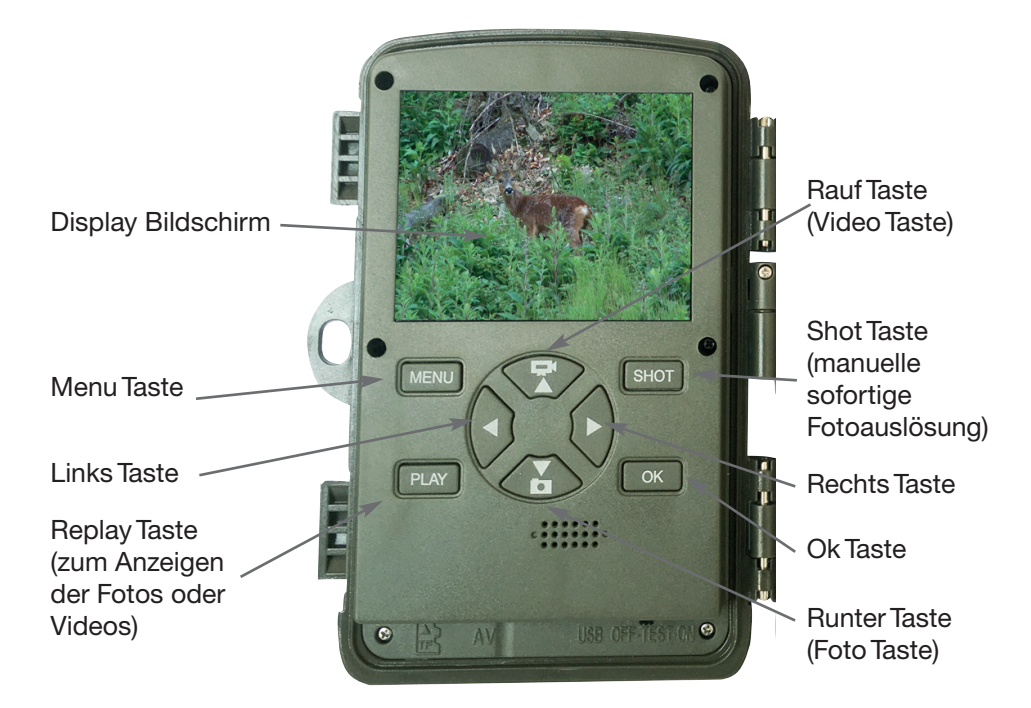

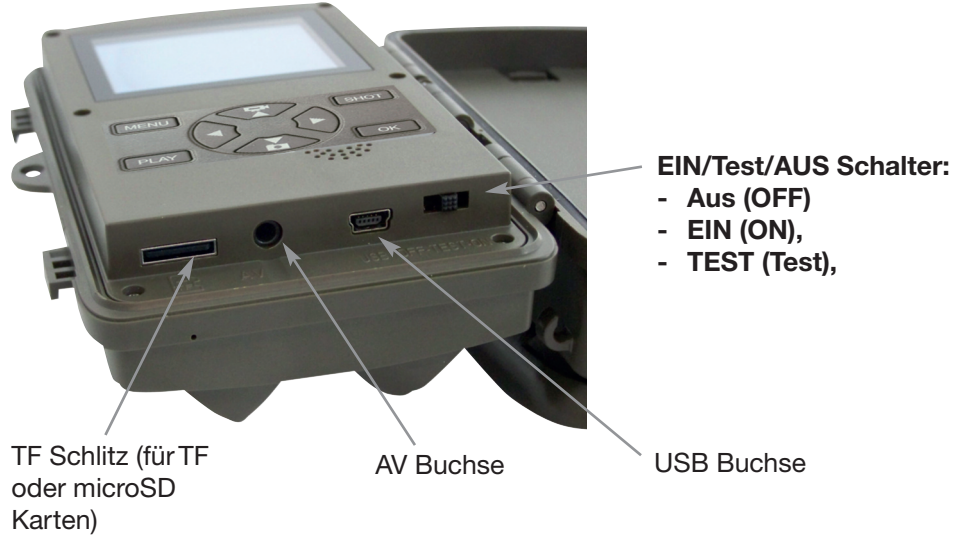

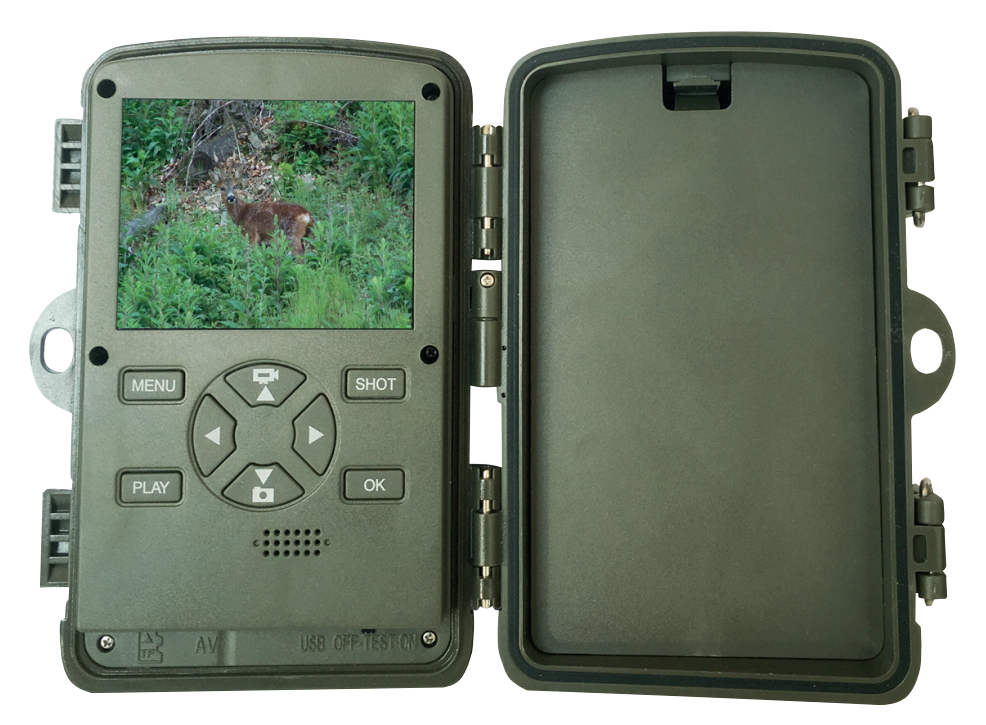

#### **Energieversorgung**

*♦* Um Batterien ins Gerät einzulegen, öffnen Sie zunächst die beiden seitlichen Bügelverschlüsse und nehmen Sie die hintere Batteriefachplatte heraus. Mischen Sie keine alten und neuen Batterien zusammen.

*♦* Legen Sie 8 x 1,5 V LR6 / AA-Batterien in das Batteriefach ein.

Bitte achten Sie dabei auf die Polarität, entsprechend der Kennzeichnung.

*♦* Schließen Sie den Deckel des Batteriefachs, bis die Abdeckung hörbar einrastet.

*♦* Wenn Sie das Gerät mit einem Netzteil betreiben wollen (nicht im Lieferumfang enthalten), öffnen Sie Rundgummidichtung auf der Unterseite der Kamera und verbinden Sie den Stecker des Netzkabels mit der Buchse für das externes Netzteil. Der Netz-Adapter muss eine Gleichspannung von 6 V mit 680mA liefern. Der Stift in der Netzbuchse ist der Pluspol. Der Betrieb über ein Netzteil ist möglich, auch bei eingesetzten Batterien. Falls die Stromquelle ausfällt, wird der Betrieb über die Batterien fortgeführt.

# **Video-Anschluss TV**

*♦* Die Kamera kann dasVideosignal an einen externen Monitor übertragen oder an den Video-Eingang eines Fernsehgeräts. Bitte beachten Sie dabei auch den Anweisungen des jeweiligen Wiedergabegerätes.

*♦* Schließen Sie einen geeigneten Monitor an der TV-Out-Buchse mit dem mitgelieferten TV-Kabel an.

#### **Einfügen von Speichermedien**

*♦* Das Gerät unterstützt micro SD / SDHC-Speicherkarten,TF Karten mit einer Kapazität bis zu 32 GB.

*♦* Schieben Sie die Speicherkarte wie durch das Symbol auf dem Steckplatz angezeigt ein. Niemals mit Gewalt die Speicherkarte in den Schlitz einschieben.

*♦* Nach demTransport der Speicherkarte, warten Sie, bis die Speicherkarte die Umgebungstemperatur erreicht hat, bevor sie verwendet wird.Temperaturschwankungen oder Feuchtigkeit führen zu Kondensation, die einen elektrischen Kurzschluss verursachen kann.

*♦* Um eine SD / SDHC-Speicherkarte aus dem Kartenschlitz zu entfernen, drücken Sie die vorstehende Kante der Speicherkarte ein wenig, bis sie herausspringt. Dann entfernen Sie die Karte.

*♦* SD / SDHC-Speicherkarten verfügen über ein Verriegelungssystem um versehentliches Löschen zu verhindern. Auf der Seite der Karte befindet sich die Position "LOCK". Allerdings kann die Kamera nur Daten auf der Karte speichern, wenn die Karte nicht verriegelt ist.

## **Handhabung und Bedienung**

Das Ein- und Ausschalten führen Sie mit dem Wahlschalter "Off Test On" durch! Nach dem Einschalten erscheint "check IR LED Batt.", dann gegebenenfalls Batterien wechseln.

Stellen Sie den Wahlschalter auf die "Test" Position, um die Einstellungen bzw. Programmierung durchzuführen.

*♦* Drücken Sie die Taste nach unten um vonVideo zu Foto-Modus zu wechseln Achtung! Die Kamera schaltet automatisch wieder in denVideo Modus sobald Sie den Wahlschalter auf "Test" stellen. Achten Sie auf die Anzeige im Bildschirm oben links!

- *♦* Drücken Sie die up-Taste um vom Foto wieder in denVideomodus zu wechseln.
- *♦* Drücken Sie die MENU-Taste, um das Einstellungsmenü zu öffnen.

Nicht durch "OK" bestätigte Anderungen werden nicht gespeichert!

Drücken Sie die nach oben / unten Taste, um den gewünschten Menüeintrag zu wählen den Sie dann mit der OK-Taste aktivieren. Wenn Sie die Einstellung ändern, müssen Sie immer Ihre Änderungen mit "OK" bestätigen.

Verwenden Sie die MENU-Taste durch nochmaliges Drücken um rückwärts in die vorherige Menüebene zu navigieren.

**1. Modus** Um auszuwählen, ob Fotos oder Videos aufgezeichnet werden sollen wählen Sie "Foto", "Video" oder "Foto+Video" oder verwenden Sie ohne ins Menü zu gehen die rauf bzw. runter Taste und achten dabei auf die Anzeige im Display oben links. Achtung! Die Kamera schaltet automatisch wieder in den Video Modus sobald Sie den Wahlschalter wieder auf "Test" stellen. Achten Sie auf die Anzeige im Bildschirm oben links! Im "Foto + Video" - Modus, der Kamera nimmt diese zuerst ein Foto auf und dann beginnt dieVideoaufnahme.

**2. Fotoauflösung** Wählen Sie eine Bildgröße: 20 Mega-Pixel (auch 16MP, 12MP, 8MP, 5MP, 3MP, 1MP einstellbar). Je größer die Datei, desto detaillierter wird das Bild. Aber, die maximale Anzahl von hochauflösenden Bildern auf der Speicherkarte wird geringer.

**3. Serienaufnahme** Wählen Sie die Anzahl der Fotos, die in Folge aufgenommen werden sollen wenn die Kamera im Fotomodus aktiviert ist. 1,2,3,6 oder 10 Bilder oder 1 Bild +Video pro Auslösung einstellbar.

**4. Video Auflösung** Wählen Sie die Bildschirmauflösung: (Videolänge 3 sec. bis 10 min. wählbar). Videos mit Tonaufnahme von 3840x2160/10fps, 2688x1520/20fps, 1920x1080/30fps, 1280x720/60fps, 720x480/30fps, 640x480/30fps, 320x240/30fps einstellbar. Auch hier gilt, desto höher die Auflösung, desto eher wird die Kapazitätsgrenze der Speicherkarte erreicht werden.

**5. Zeitraffer:** Video-Auflösung 4416x3312, 4000x3000, 3648x2736, 3264x2448 3072x2304 oder 2592x1944 Pixel einstellbar.

**6. Videolänge** Verwenden Sie die Auf- / Ab-Tasten, um die Länge eines Videos zu wählen. Aufnahme (zwischen 3 Sekunden - 10 Minuten). Je länger die Aufnahmezeit ausgewählt, desto kürzer ist die mögliche Betriebszeit.

**7. Tonaufnahme** Bestätigen Sie die Funktion mit "Ein" und Sie können den Ton aufzeichnen während derVideoaufnahme.

**8. Aufnahmeabstand** Verwenden Sie die Auf- / Ab-Tasten, um den Zeitabstand zu wählen, den die Kamera warten soll, bevor nach einer Aufnahme die nächste Aufnahme gemacht werden soll. Dies verhindert, dass zu vielen Aufnahmen von dem gleichen Ereignis gemacht werden. Sie können wählen, zwischen 5-60 Sekunden oder 1-60 Minuten.

## **9. Seitlicher Bewegungsmelder** Ein/Aus.

**10. Empfindlichkeit Bewegungsmelder** Mit den Auf- / Ab-Tasten, die IR Reichweite auf Nah, Mitte oder weit weg einstellbar.

Die Empfindlichkeit des Hauptbewegungssensor wird hier eingestellt. Für Innenbereiche und Umgebungen mit wenig Störungen, wählen Sie "Hoch". Wählen Sie "Mittel" für den Außenbereich und Umgebungen mit einer normalen Menge an Bewegungen, und wählen Sie "Gering" für Umgebungen mit einem hohen Bewe-gungspegel. Die Temperatur kann die Empfindlichkeit beeinflussen. Die Einstellung "Hoch" ist geeignet für warme Umgebungstemperaturen, während "Gering" für kalte Umgebungen ausgewählt werden sollte.

**11. Zeitschaltuhr** Wählen Sie "Ein", wenn die Kamera nur aktiv sein, während eines bestimmten Zeitraums. Die hier vorgenommenen Einstellungen gelten jeden Tag. Die Kamera funktioniert nicht außerhalb der aktiven Phase. Wählen Sie "Aus" wenn die Kamera immer 24h aktiv sein soll.

**12. Zeitraffer-Aufnahme** Zeitraffer aus = ausgeschaltet Zeitraffer ein = Sie können unabhängig von einer Bewegung Aufnahmen machen. Aufnahmeabstand von 0 Sek. 24 Std. einstellbar. Einzelbilder Video, Aus.

**13. Sprache** Hier können Sie einstellen, Englisch, Deutsch, Dänisch, Finnisch, Schwedisch, Spanisch, Französisch, Italienisch, Niederländisch, Portugiesisch, Chinesisch oder Japanisch.

**14. Daueraufnahme** EIN / aus.

**15. Zeit Datum** Hier können Sie das Datumsformat einstellen (YYYY / MM / DD, DD / MM /YYYY oder MM / DD /YYYY), das Zeitformat (12/24 Stunden) und die Zeit und das Datum.Verwenden Sie dieTasten rauf / runter, um den Wert zu ändern und die Tasten rechts/links um zwischen den Werten zu wechseln. Bestätigen Sie mit der OK-Taste.

**16. Fotostempel** Hier können Sie wählen, ob Sie Ihre Fotos mit Zeit und Datum oder nur mit Datum oder gar nicht bestempelt haben möchten.

**17. Passwortschutz** Wählen Sie "Ein", wenn Sie einen Pin-Code verwenden möchten, zum Schutz der Kamera vor unerwünschten Zugriffen. Im nachfolgenden Bildschirmmenü, können Sie einen 4-stellige Pin-Code festlegen. Die eingestellte Zahlenkombination muss jetzt jedes Mal eingegeben werden wenn die Kamera im SET-Modus eingeschaltet wird! Wenn Sie die Zahlenkombination vergessen haben, können Sie die Kamera nicht mehr bedienen!

**18. WIFI SSD** die Werkseinstellung ist: H881WIFI und kann nach Ihren Wünschen geändert werden.

**19. WIFI Passwort** die Werkseinstellung ist: 12345678 und kann nach Ihren Wünschen geändert werden.

**20. Akkustisches Signal** für Menüführung, Ein oder Aus.

# **21. Speicherkarte formatieren**

die Funktion Speicherkarte Formatieren löscht alle Daten dauerhaft darauf. Bevor Sie eine neue Speicherkarte in der Kamera verwenden oder eine Karte, die in einem anderen Gerät verwendet wurde, sollten Sie zuerst die Speicherkarte formatieren. Wählen Sie "Ja" mit der OK-Taste, und bestätigen Sie die folgende Meldung mit OK. Der Formatierungsvorgang beginnt. Während die Karte formatiert wird, erscheint die Meldung "Bitte warten".

**22. Serien Nr.** die Werkseinstellung ist: 0000 und kann nach Ihren Wünschen geändert werden.

**23. Einstellungen zurücksetzen** Wenn Sie bei dem Menüpunkt mit "Ja" bestätigen, werden alle Kameraeinstellungen gelöscht einschließlich dem PINcode und die Fabrikeinstellung wird wieder aktiv.

**24. Version** Ansicht welche Software Version auf der Kamera installiert ist.

# **Ausrichten der Kamera**

ImTestmodus können Sie die optimalen Aufnahmewinkel trainieren und den Bereich der Bewegungssensoren testen.

Stellen Sie den Schiebeschalter von "off" auf "test", klappen Sie die Kamera zu, verschließen Sie diese mit den Verschlussbügeln und hängen Sie die Kamera an der gewünschten Stelle auf. Wenn Sie sich seitlich auf die Kamera zubewegen, wird ihre Bewegung, sobald sie durch die seitlichen PIR's erkannt wird durch eine "blau leuchtende LED" angezeigt. Gehen Sie weiter und ihre Bewegung wird über den "zentralen PIR" erkannt und über eine "grüne LED" angezeigt. Auf diese Weise können Sie sich die beste Ausrichtung für die Kamera erarbeiten.

## **Kamera für den Betrieb aktivieren**

Wenn Sie alle Einstellungen vorgenommen haben und Sie die Kamera dann in Betrieb nehmen möchten, stellen Sie den Schiebeschalter auf "on".

Die rote LED auf derVorderseite der Kamera beginnt für einige Sekunden zu blinken und zeigt Ihnen an, dass die Kamera scharf geschaltet wurde.

## **Nachtaufnahmen**

Während der Nacht sorgen die schwarzen Infrarot-LEDs auf derVorderseite der Kamera für die notwendige Belichtung der Aufnahmen.

# **Anzeige der Aufnahmen auf dem Bildschirm**

Stellen Sie den Schiebeschalter auf die "Test" Position und drücken Sie die "Replay"Taste. Nun wird Ihnen das neueste Bild angezeigt (oben rechts im Display wird Ihnen die gesamte Anzahl der Bilder angezeigt). Mit den "rauf" "runter" Tasten können Sie durch die Bilder wandern. Mit der "shot" Taste können Sie das angezeigte Bild größer zoomen, mit der "ok" Taste können Sie kleiner zoomen. Wenn Sie zoomen, können Sie mit den Pfeiltasten den Zoom-Ausschnitt verschieben. Mit der "Menü" Taste können Sie eine Auswahl löschen, Alle Aufnahmen löschen, die Diashow aktivieren oder einen Schreibschutz aktivieren.

Wenn die aktuell ausgewählte Aufnahme ein Video ist (dies erkennen Sie an der Anzeige links oben im Display), drücken Sie die "OK" Taste, um das Video abzuspielen. Drücken Sie die "OK" Taste erneut, um das Video zu stoppen.

Wenn Sie die "Menü" Taste drücken, geht das Video wieder auf Anfang.

# **Laden und Installation der WIFI App auf ein Smartphone und Einstellung der Kamera nach Ihren Wünschen.**

# **Android Version:**

unter trail cam und laden

Gehen Sie in Ihren Play-Store **Trail Cam** Sie die App: "Trail Cam " herunter.

**IOS Version:**

Gehen Sie in Ihren App-Store unter trail cam und laden Sie die App: "Trail Cam" herunter.

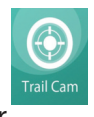

**Blaue LED(1)** ON **(2)** OFF **(3) Fernbedienung Kamera App Schaltfläche**

1. Installieren Sie die App "Trail Cam".

2. Schalten Sie in der Kamera die Taste "OFF" auf "ON".

3. Nach Ablauf des Countdowns von 15 Sekunden wechselt die Kamera in den Ruhe-/Aufnahmemodus. (Wenn sich die Kamera bereits im Ruhe-/Aufnahmemodus befindet, wird Sie die Schritte 2 und 3 ignorieren.

4. Halten Sie die Taste "ON" auf der Fernbedienung 3 Sekunden lang gedrückt. Dann leuchtet die blaue LED auf, die Kamera schaltet sich ein und wechselt automatisch in den WLAN-Modus. Sollte die blaue LED nicht aufleuchten muß die Batterie - AAA - ersetzt werden (Batterie nicht im Lieferumfang).

Öffnen Sie die APP "Trail Cam". Klicken Sie auf eine beliebige Schaltfläche von Speicherkarte **(1)** oder Einstellung **(2)** oder Überprüfung von Informationen **(3)**".

4.1 Öffnen Sie in den Einstellungen des Smartphones die WIFI-Verbindungsschnittstelle, suchen Sie das Konto "Trail Cam H881Wifi\_\*\*\*\*\*", geben Sie das Passwort "12345678 "ein, um die Verbindung zum WIFI herzustellen.

5. Zum Beenden der Wifi-Verbindung drücken Sie die Taste "OFF" auf der Fernbedienung für 3 Sekunden. Die Kamera wechselt in den Ruhe-/Aufnahmemodus.